# **Using MAST APIs**

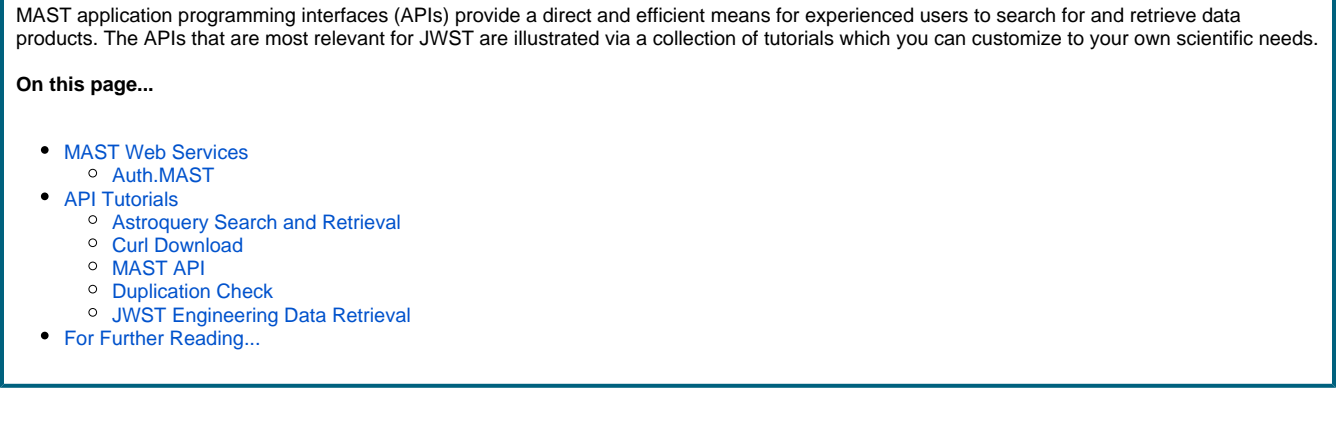

# <span id="page-0-0"></span>MAST Web Services

Much of the functionality of MAST is provided through a variety of [web services.](https://en.wikipedia.org/wiki/Web_service) The MAST Portal itself is a Web application that calls [MAST web](https://archive.stsci.edu/vo/mast_services.html)  [services](https://archive.stsci.edu/vo/mast_services.html) to provide data search, selection, and retrieval functionality. Most of these same services are available to users via multiple MAST application programming interfaces (APIs). These APIs offer a very efficient means to create custom, scripted access to JWST data products. The figure below is a simplified view of the interaction between users and MAST back-end services.

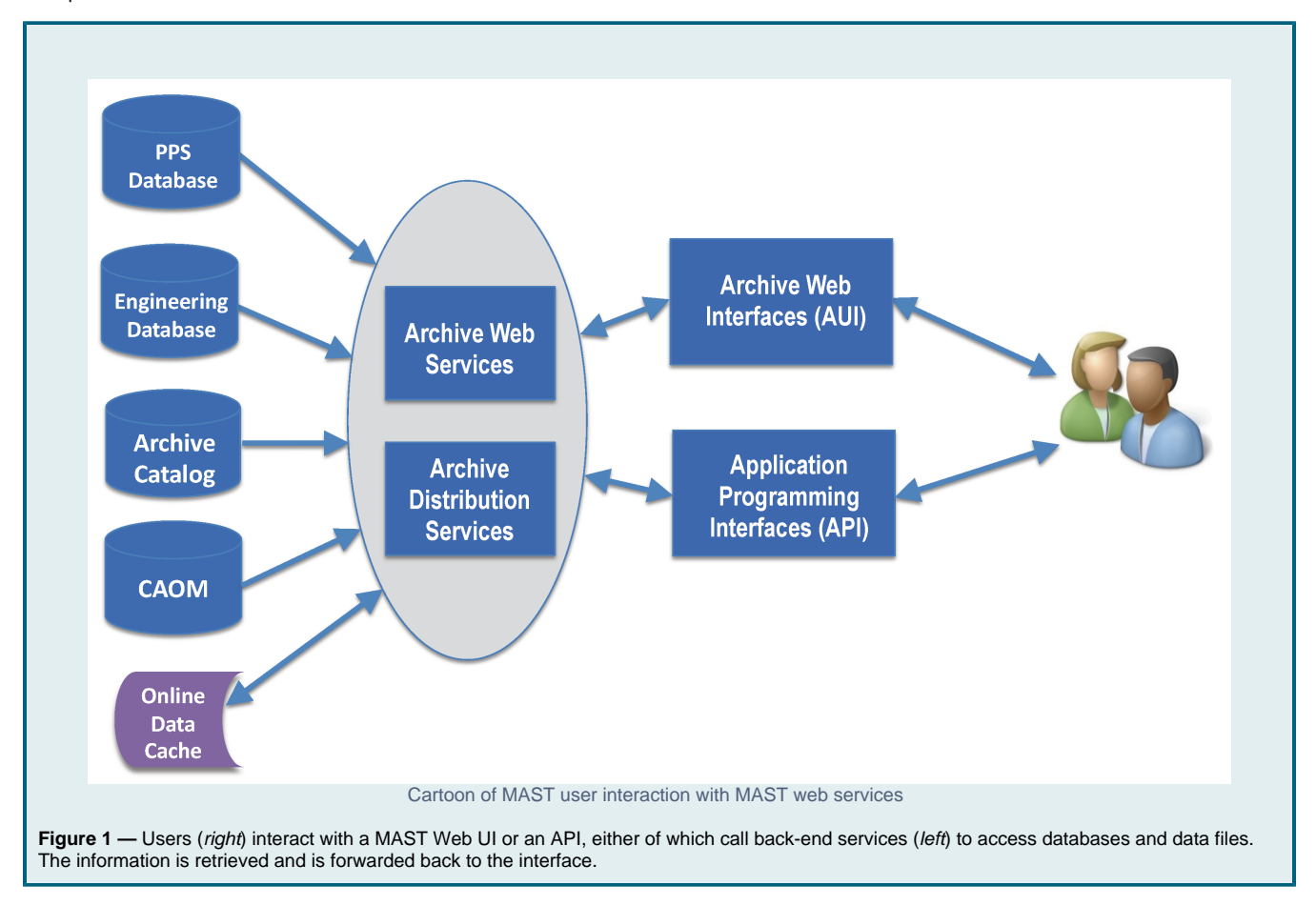

### <span id="page-0-1"></span>Auth.MAST

Most data in MAST can be retrieved anonymously. But retrieving protected data with an API requires both **authentication** and **authorization**. Authorization is granted by MAST to program Principal Investigators, and may be granted by a PI to their collaborators. Authentication in the Portal is achieved by logging in with your MyST credentials; authentication for scripted retrieval is achieved with a [MAST API token](https://auth.mast.stsci.edu/info). These tokens, which are long alpha-numeric strings, may be provided to a script:

- with a command-line argument
- by a user responding to a prompt
- by storing the token string in the shell environment variable \$MAST\_API\_TOKEN
	- Users of bash can do this **in the shell they use to access an API** with the following command (or, optionally, store in their **.bashrc** file):

export MAST\_API\_TOKEN=<token string>

Generate the token with the [tokens](https://auth.mast.stsci.edu/tokens) page.

#### **Token Expiration Policy**

For security reasons MAST tokens expire after 10 days of inactivity or 60 days after creation, whichever comes first. If you have a script which used to work but now fails with an authorization error, check to see if your token is still active. It is easy to generate a new MAST token.

### <span id="page-1-0"></span>API Tutorials

The following subsections provide a variety of examples of how to use the MAST APIs with Python or shell scripts. For a more extensive discussion of MAST APIs, with many more worked examples, see [MAST Web Services](https://archive.stsci.edu/vo/mast_services.html). Some of the tutorials below take the form of Jupyter Notebooks, which reside in the [MAST Notebook repository](https://spacetelescope.github.io/mast_notebooks/intro.html).

<span id="page-1-4"></span><span id="page-1-3"></span><span id="page-1-2"></span><span id="page-1-1"></span>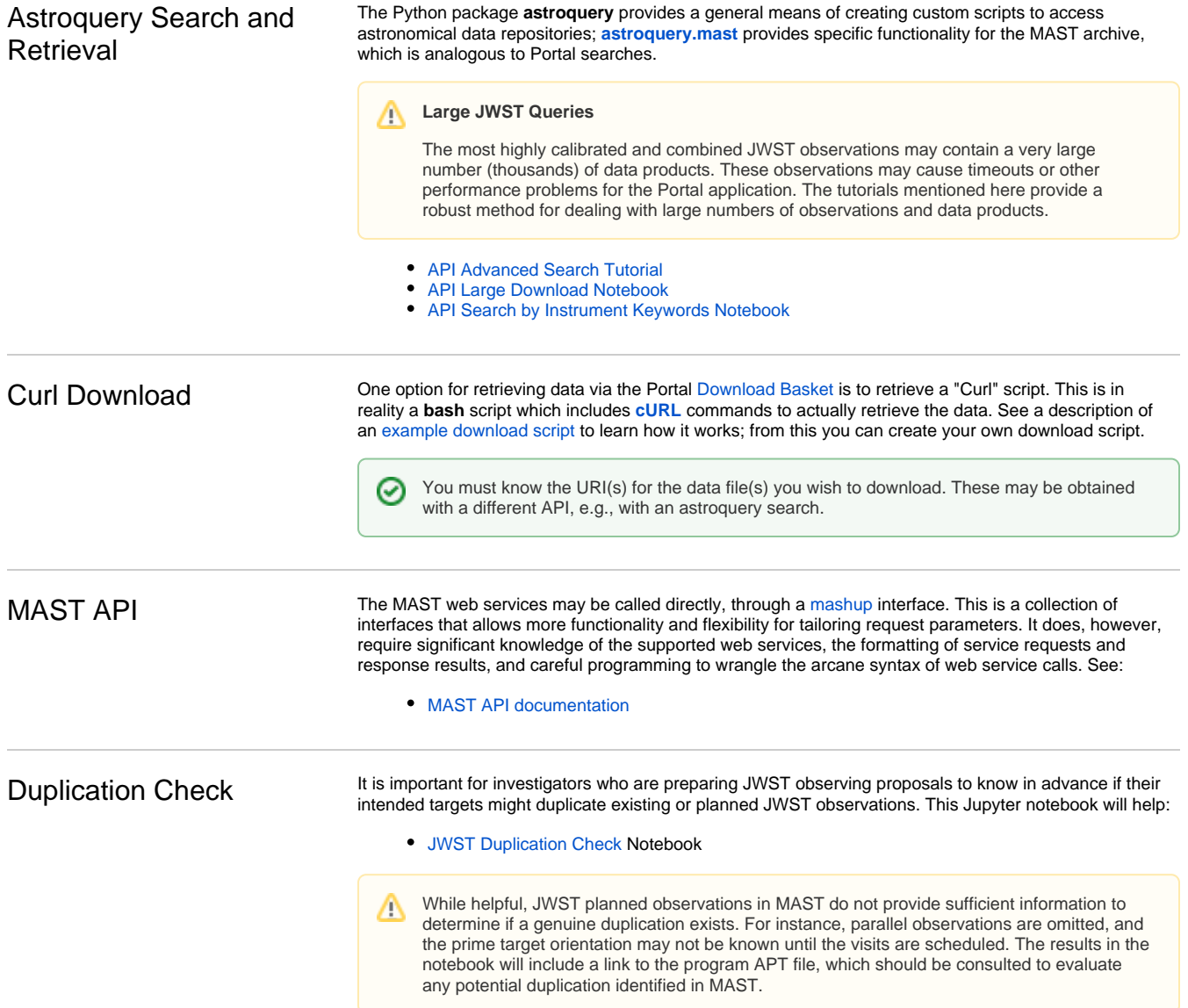

### <span id="page-2-0"></span>JWST Engineering Data **Retrieval**

The JWST Engineering Database contents are described in the chapter on [Engineering Data.](https://outerspace.stsci.edu/display/MASTDOCS/Engineering+Data) The EDB Retrieval tutorial shows how to retrieve multiple mnemonics over independent time ranges using Python. There is also an example Python script which you may customize for your own use. Both of these methods require a valid [MAST.auth token](https://auth.mast.stsci.edu/tokens).

- [Engineering Data Jupyter Notebook](https://spacetelescope.github.io/mast_notebooks/notebooks/JWST/Engineering_Database_Retreival/EDB_Retrieval.html)
- Calibrated Engineering Data access via [edb\\_script.py](https://github.com/spacetelescope/mast_notebooks/blob/main/notebooks/JWST/Engineering_Database_Retreival/companion_script.py)

## <span id="page-2-1"></span>For Further Reading...

- **[MAST Web Services](https://archive.stsci.edu/vo/mast_services.html)**
- [MAST Authorization](https://auth.mast.stsci.edu/info)
- [Portal Guide](https://outerspace.stsci.edu/display/MASTDOCS/Portal+Guide) chapter on [MAST web services](https://outerspace.stsci.edu/display/MASTDOCS/Beyond+the+Portal)
- [CAOM Field Descriptions](https://mast.stsci.edu/api/v0/_c_a_o_mfields.html)